## **BAB V**

## **IMPLEMENTASI DAN PENGUJIAN SISTEM**

#### **5.1 IMPLEMENTASI PROGRAM**

Implementasi program adalah kegiatan perancangan yang diterjemahkan menjadi suatu program yang dapat dioperasikan dan dalam penelitian ini penulis mengimplemtasikan program sistem informasi pemesanan jasa *event organizer* pada Harmonie Planner Jambi berbasis *web* dengan *software dreamweaver* CS 5, XAMPP dan *browser*. Adapun hasil dari implementasi program dapat dilihat sebagai berikut :

1. Halaman Beranda Pengunjung

Halaman beranda pengunjung merupakan halaman yang pertama kali saat pengunjung mengakses *website* dengan menampilkan gambaran umum mengenani Harmonie Planner Jambi dan terdapat menu-menu yang dapat menghubungkan ke halaman lainnya. Gambar 5.1 beranda pengunjung merupakan hasil implementasi dari rancangan pada gambar 4.45

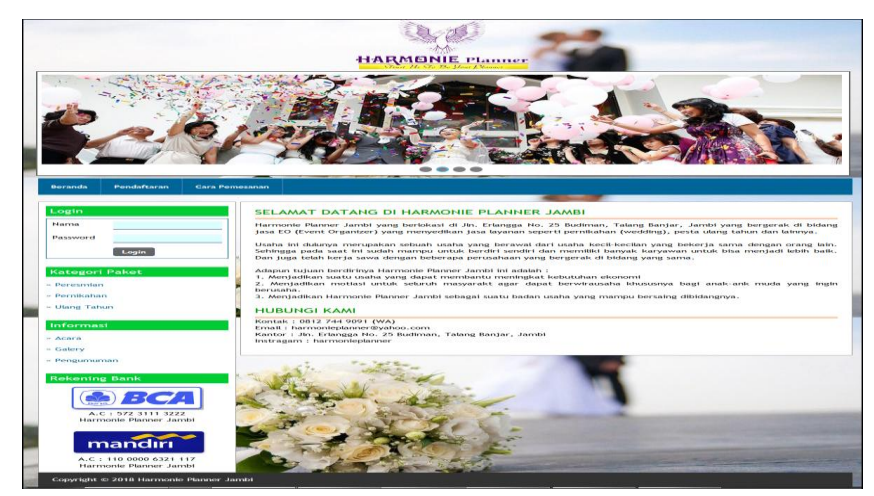

**Gambar 5.1 Halaman Beranda Pengunjung**

2. Halaman Kategori Paket

Halaman kategori paket merupakan halaman yang menampilkan informasi paket-paket pernikahan berdasarkan kategori dan terdapat tombol untuk memesan paket yang diinginkan. Gambar 5.2 tabel kategori paket merupakan hasil implementasi dari rancangan pada gambar 4.46

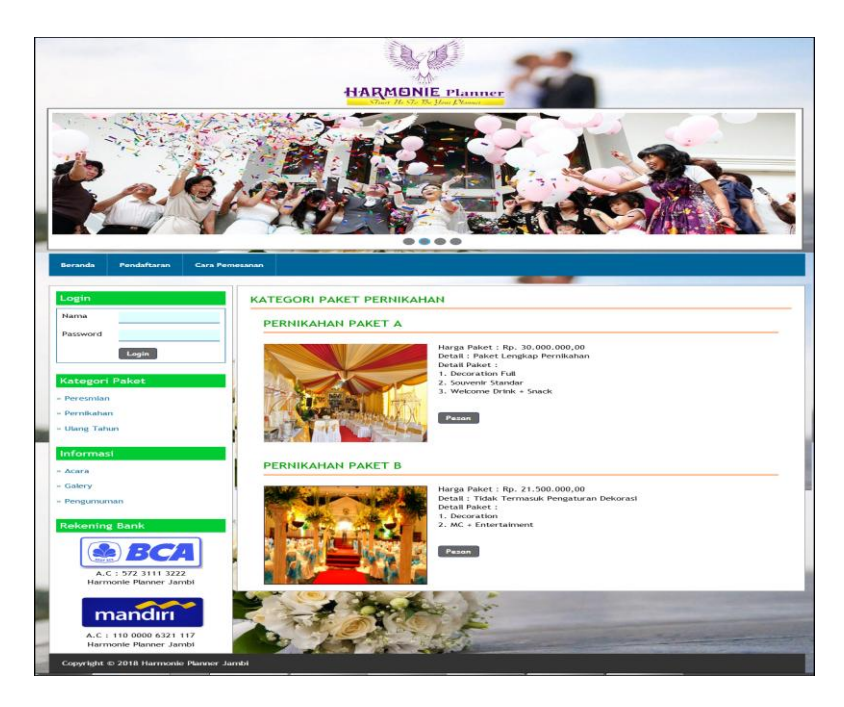

**Gambar 5.2 Halaman Kategori Paket**

3. Halaman Detail Informasi

Halaman detail informasi merupakan halaman yang menampilkan informasi yang terbaru seperti acara, pengumuman ataupun event yang ada pada Harmonie Planner Jambi. Gambar 5.3 detail informasi merupakan hasil implementasi dari rancangan pada gambar 4.47

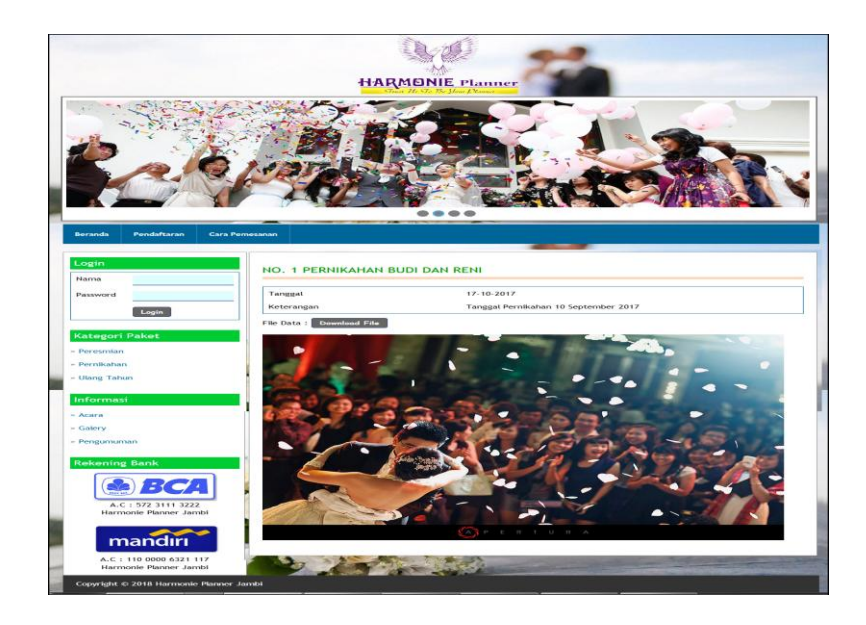

**Gambar 5.3 Halaman Detail Informasi**

4. Halaman Beranda Pelanggan

Halaman beranda pelanggan merupakan halaman pertama kali diakses oleh pelanggan setelah melakukan *login* yang menampilkan informasi pemesanan paket jasa *event organizer*. Gambar 5.4 beranda pelanggan merupakan hasil implementasi dari rancangan pada gambar 4.48.

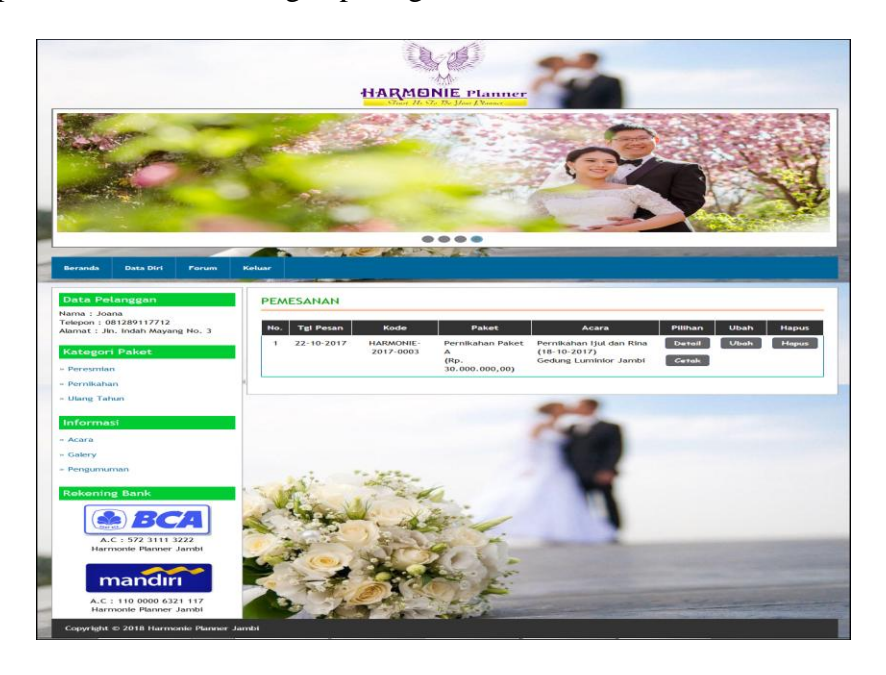

**Gambar 5.4 Halaman Beranda Pelanggan**

5. Halaman Bukti Pemesanan dan Pembayaran

Halaman bukti pemesanan dan pembayaran merupakan halaman yang menampilkan informasi pemesanan secara lengkap dan terdapat total pemesanan, total pembayaran dan sisa yang harus dibayar. Gambar 5.5 bukti pemesanan dan pembayaran merupakan hasil implementasi dari rancangan pada gambar 4.49.

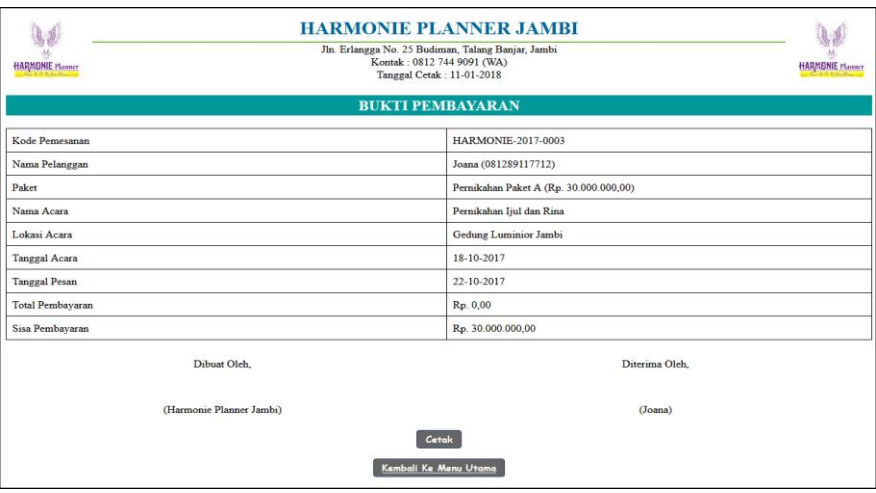

**Gambar 5.5 Halaman Bukti Pemesanan Dan Pembayaran**

6. Halaman Beranda Admin

Halaman beranda admin merupakan halaman yang pertama kali diakses oleh admin setelah melakukan *login* ke dalam sistem. Gambar 5.6 beranda admin merupakan hasil implementasi dari rancangan pada gambar 4.50.

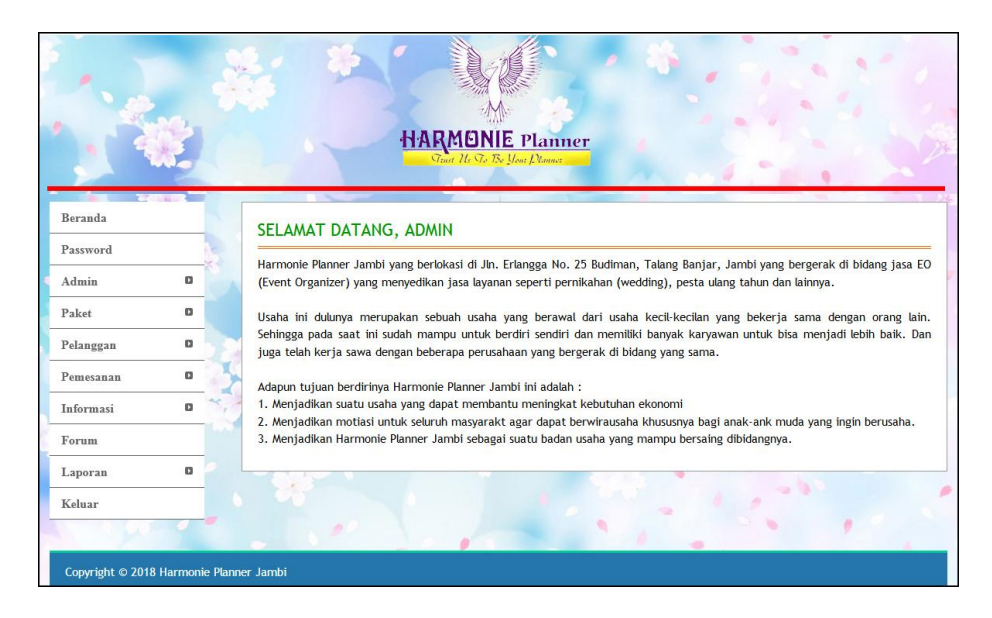

**Gambar 5.6 Halaman Beranda Admin**

7. Halaman Lihat Admin

Halaman lihat admin merupakan halaman yang menampikan inforamsi admin yang telah dinput dan terdapat tombol untuk mengubah dan menghapus data. Gambar 5.7 lihat admin merupakan hasil implementasi dari rancangan pada gambar 4.51.

|                   |                      |                     |                                   |                     | <b>HARMONIE Planner</b><br>Tust Hs To The Your Deanner |                                |                     |                              |
|-------------------|----------------------|---------------------|-----------------------------------|---------------------|--------------------------------------------------------|--------------------------------|---------------------|------------------------------|
|                   | <b>Sales Angeles</b> |                     |                                   |                     |                                                        |                                |                     |                              |
| Beranda           |                      |                     | <b>LIHAT ADMIN</b>                |                     |                                                        |                                |                     |                              |
| Password<br>Admin | $\Box$               |                     |                                   |                     |                                                        |                                |                     |                              |
|                   | $\Box$               | No.<br>$\mathbf{1}$ | <b>ID Admin</b><br>$\overline{1}$ | Nama Admin<br>admin | Alamat<br>Jln. Sam Ratulangi No. 3                     | <b>Telepon</b><br>085298910922 | <b>Ubah</b><br>Ubah | <b>Hapus</b><br><b>Hapus</b> |
| Pelanggan         | $\Omega$             | $\overline{2}$      | $\overline{2}$                    | April               | Jln. Sam Ratulangi No. 3                               | 085211136767                   | Ubah                | <b>Hapus</b>                 |
| Pemesanan         | $\Box$               |                     |                                   |                     |                                                        |                                |                     |                              |
| Informasi         | $\Box$               |                     |                                   |                     |                                                        |                                |                     |                              |
| Forum             |                      |                     |                                   |                     |                                                        |                                |                     |                              |
| Laporan           | o                    |                     |                                   |                     |                                                        |                                |                     |                              |
| Keluar            |                      |                     |                                   |                     |                                                        |                                |                     |                              |
|                   |                      |                     |                                   |                     |                                                        |                                |                     | 4                            |

**Gambar 5.7 Halaman Lihat Admin**

8. Halaman Lihat Paket

Halaman lihat paket merupakan halaman yang menampikan informasi paket yang telah dinput dan terdapat tombol untuk mengubah dan menghapus data. Gambar 5.8 lihat paket merupakan hasil implementasi dari rancangan pada gambar 4.52.

| <b>CONTRACTOR</b>                       |          |                         |                    | <b>HARMONIE Planner</b><br>Trust He To The Your Danner |                    |                     |             |              |
|-----------------------------------------|----------|-------------------------|--------------------|--------------------------------------------------------|--------------------|---------------------|-------------|--------------|
| Beranda                                 |          |                         | <b>LIHAT PAKET</b> |                                                        |                    |                     |             |              |
| Password                                |          |                         |                    |                                                        |                    |                     |             |              |
| Admin                                   | o        |                         | Nama Paket         |                                                        | Cari               |                     |             |              |
| Paket                                   | $\alpha$ | No.                     | <b>Kode Paket</b>  | <b>Nama Paket</b>                                      | <b>Harga Paket</b> | <b>Detail Paket</b> | <b>Ubah</b> | Hapus        |
| Pelanggan                               | $\Box$   | 1                       | <b>PKT-001</b>     | Pernikahan Paket A                                     | Rp. 30.000.000,00  | Detail              | Ubah        | Hapus        |
| Pemesanan                               | $\Box$   | $\overline{2}$          | <b>PKT-002</b>     | Pernikahan Paket B                                     | Rp. 21.500.000,00  | Detail              | Ubah        | <b>Hapus</b> |
| Informasi                               | $\Box$   | $\overline{\mathbf{3}}$ | PKT-003            | <b>Ulang Tahun Paket A</b>                             | Rp. 4.000.000,00   | Detail              | Ubah        | Hapus        |
| Forum                                   |          |                         | Halaman: [1]       |                                                        |                    |                     |             |              |
| Laporan                                 | o        |                         |                    |                                                        |                    |                     |             |              |
| Keluar                                  |          |                         |                    |                                                        | ۰                  |                     | w           |              |
| Copyright © 2018 Harmonie Planner Jambi |          |                         |                    |                                                        |                    |                     |             |              |

**Gambar 5.8 Halaman Lihat Paket**

9. Halaman Lihat Pelanggan

Halaman lihat pelanggan merupakan halaman yang menampikan inforamsi pelanggan yang telah dinput dan melakukan pendaftaran secara *online* dan terdapat tombol untuk mengubah dan menghapus data. Gambar 5.9 lihat pelanggan merupakan hasil implementasi dari rancangan pada gambar 4.53.

| $C^{\infty}$ in the $\sim$              |          |                  |                        | <b>HARMONIE Planner</b><br>Grast Hs Go The Mont Diamet |                |                                        |             |              |
|-----------------------------------------|----------|------------------|------------------------|--------------------------------------------------------|----------------|----------------------------------------|-------------|--------------|
| Beranda                                 |          |                  | <b>LIHAT PELANGGAN</b> |                                                        |                |                                        |             |              |
| Password                                |          |                  |                        |                                                        |                |                                        |             |              |
| Admin                                   | $\Box$   | Nama Pelanggan : |                        |                                                        |                | Cari                                   |             |              |
| Paket                                   | $\Box$   | No.              | <b>Kode Pelanggan</b>  | Nama Pelanggan                                         | <b>Telepon</b> | <b>Email</b>                           | <b>Ubah</b> | <b>Hapus</b> |
| Pelanggan                               | $\alpha$ | $\mathbf{1}$     | <b>PLG-003</b>         | Budiman                                                | 085387220911   | budi@yahoo.com                         | Ubah        | <b>Hapus</b> |
| Pemesanan                               | o        | $\overline{2}$   | <b>PLG-004</b>         | Joana                                                  | 081289117712   | joana121@gmail.com                     | Ubah        | Hapus        |
| Informasi                               | $\Box$   | 3                | <b>PLG-002</b>         | Lisa                                                   | 085398220911   | lisa@yahoo.com                         | Ubah        | Hapus        |
| Forum                                   |          | $\overline{4}$   | <b>PLG-001</b>         | Reina                                                  | 081798220987   | reina@yahoo.com                        | <b>Ubah</b> | <b>Hapus</b> |
| Laporan                                 | o        | Halaman: [1]     |                        |                                                        |                |                                        |             |              |
| Keluar                                  |          |                  |                        |                                                        |                |                                        |             |              |
| Copyright © 2018 Harmonie Planner Jambi |          |                  | J.                     |                                                        | ÷              | $\overline{\phantom{a}}$<br><b>SIL</b> | w           |              |

**Gambar 5.9 Halaman Lihat Pelanggan**

#### 10. Halaman Lihat Pemesanan

Halaman lihat pemesanan merupakan halaman yang menampilkan inforamsi pemesanan yang telah dilakukan oleh pelanggan dan terdapat tombol untuk melihat pembayaran, mengubah dan menghapus data. Gambar 5.10 lihat pemesanan merupakan hasil implementasi dari rancangan pada gambar 4.54.

| Beranda           |              |                | <b>LIHAT PEMESANAN</b> |                               |                         |                                                 |                                                                                                    |                 |             |              |
|-------------------|--------------|----------------|------------------------|-------------------------------|-------------------------|-------------------------------------------------|----------------------------------------------------------------------------------------------------|-----------------|-------------|--------------|
| Password          |              |                |                        |                               |                         |                                                 |                                                                                                    |                 |             |              |
| Admin             | $\Omega$     |                | Dari Tanggal           |                               |                         |                                                 |                                                                                                    |                 |             |              |
| Paket             | $\mathbf{a}$ |                | <b>Ke Tanggat</b>      |                               |                         |                                                 |                                                                                                    |                 |             |              |
| Pelanggan         | $\Omega$     |                |                        |                               | Cari                    |                                                 |                                                                                                    |                 |             |              |
| Pemesanan         | $\mathbf{a}$ |                |                        |                               |                         |                                                 |                                                                                                    |                 |             |              |
| Informasi         | $\Omega$     | No.            | <b>Tgl Pesan</b>       | Kode                          | Pelanggan               | Paket                                           | Acara                                                                                                   | Pilihan         | <b>Ubah</b> | <b>Hapus</b> |
| Forum             |              | $\mathbf{1}$   | $17 - 10 - 2017$       | <b>HARMONIE-</b><br>2017-0001 | Reina<br>(081798220987) | Pernikahan<br>Paket A                           | Pernikahan Sapta<br>dan Rina                                                                            | Detail          |             |              |
| Laporan<br>Keluar | $\Omega$     |                |                        |                               |                         | (Rp.<br>30.000.000,00)                          | $(20-10-2017)$<br><b>Gedung Weston</b><br>Duo, Jambi                                                    | Catak           |             |              |
|                   |              | $\mathbf{z}$   | $17 - 10 - 2017$       | <b>HARMONIE</b><br>2017-0002  | Lisa<br>(085398220911)  | Pernikahan<br>Paket B<br>(Rp.<br>21.500.000,00) | Pernikahan Heri<br>dan Lisa<br>$(21 - 10 - 2017)$<br><b>Gedung Aston</b><br>Convention<br>Center, Jambi | Detail<br>Cetak | Ubah        | <b>Hopus</b> |
|                   |              | $\overline{3}$ | $22 - 10 - 2017$       | <b>HARMONIE-</b><br>2017-0003 | Joana<br>(081289117712) | Pernikahan<br>Paket A<br>(Rp.<br>30.000.000,00) | Pernikahan Ijul<br>dan Rina<br>$(18-10-2017)$<br><b>Gedung Luminior</b><br>Jambi                        | Detail<br>Cetak | Ubah        | <b>Hapus</b> |

**Gambar 5.10 Halaman Lihat Pemesanan**

#### 11. Halaman Laporan Pemesanan

Halaman laporan pemesanan merupakan halaman yang menampilkan informasi pemesanan secara detail dengan menampilkan tanggal pesan, kode, pelanggan, paket, acara, total, pembayaran dan sisa. Gambar 5.11 laporan pemesanan merupakan hasil implementasi dari rancangan pada gambar 4.55.

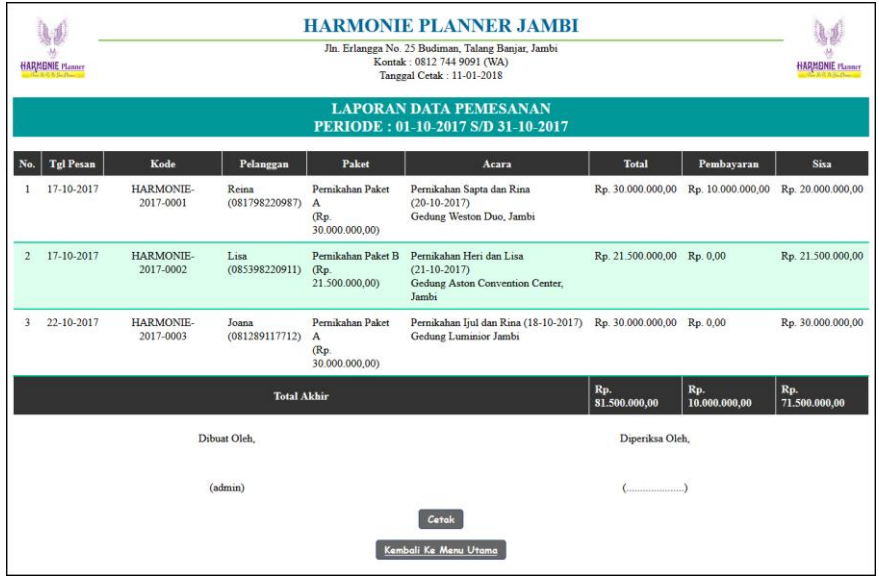

**Gambar 5.11 Halaman Laporan Pemesanan**

#### 12. Halaman Pendaftaran

Halaman pendaftaran merupakan halaman yang menampilkan kolom yang wajib diisi yang digunakan pengunjung untuk mendaftarkan diri menjadi pelanggan. Gambar 5.12 pendaftaran merupakan hasil implementasi dari rancangan pada gambar 4.56.

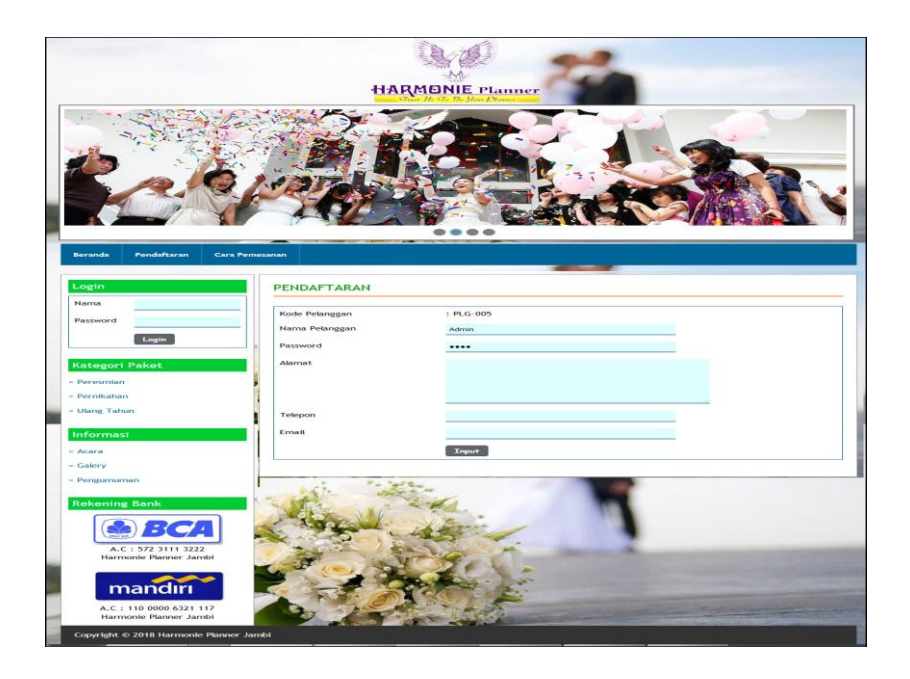

**Gambar 5.12 Halaman Pendaftaran**

## 13. Halaman Pemesanan Paket

Halaman pemesanan paket merupakan halaman yang menampilkan kolom yang wajib diisi yang digunakan oleh pelanggan untuk memesan paket jasa secara *online*. Gambar 5.13 pemesanan paket merupakan hasil implementasi dari rancangan pada gambar 4.57.

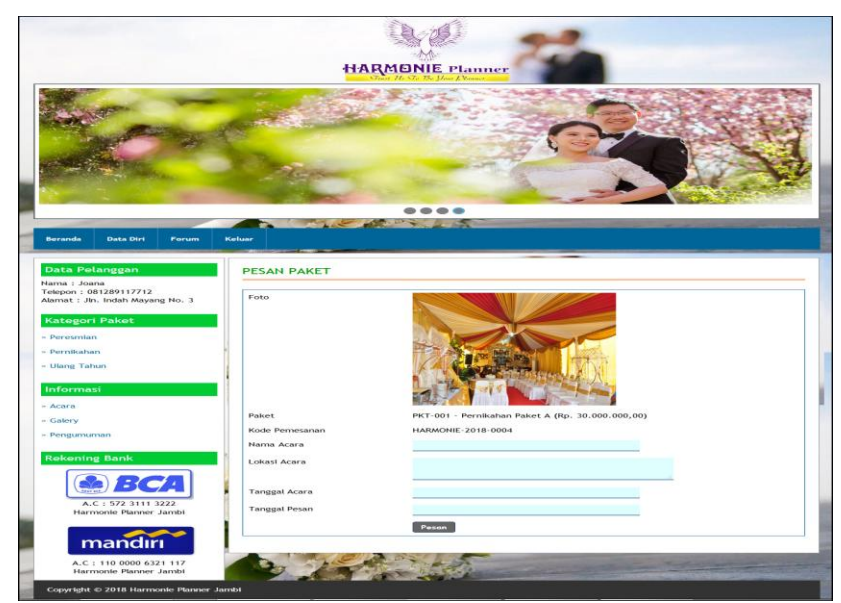

**Gambar 5.13 Halaman Pemesanan Paket**

#### 14. Halaman Pembayaran

Halaman pembayaran merupakan halaman yang menampilkan detail dari paket pemesanan oleh pelanggan dan juga terdapat tabel untuk melihat pembayaran yang telah diinput dan terdapat kolom untuk menambah data pembayaran yang baru. Gambar 5.14 pembayaran merupakan hasil implementasi dari rancangan pada gambar 4.58.

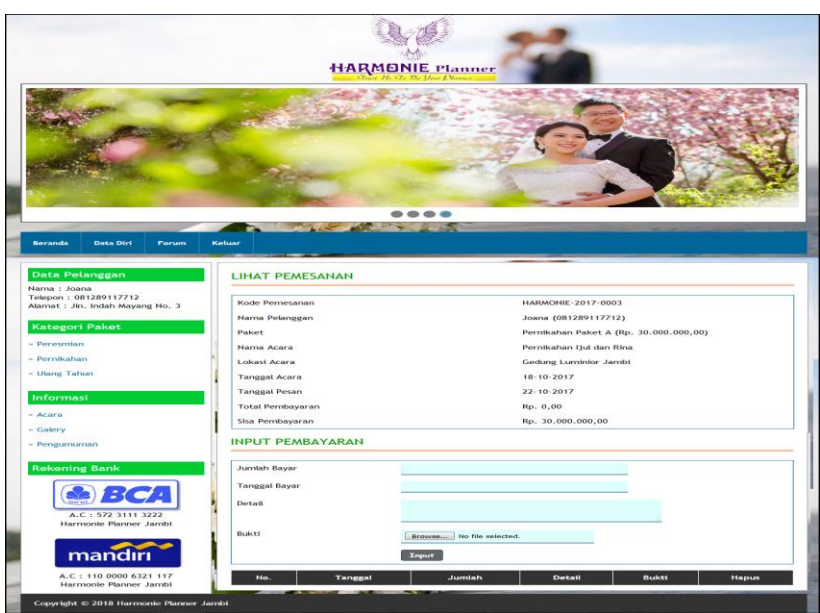

**Gambar 5.14 Halaman Pembayaran**

#### 15. Halaman *Login* Admin

Halaman *login* admin menampilan *form* yang digunakan admin untuk dapat masuk ke halaman beranda admin dengan mengisi nama admin dan *password* dengan benar. Gambar 5.15 *login* admin merupakan hasil implementasi dari rancangan pada gambar 4.59.

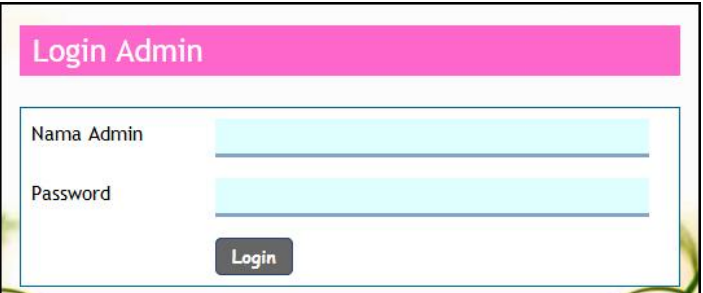

**Gambar 5.15 Halaman** *Login* **Admin**

16. Halaman Input Admin

Halaman input admin merupakan halaman menampilan *form* yang digunakan untuk menambah data admin yang baru ke dalam sistem. Gambar 5.16 input admin merupakan hasil implementasi dari rancangan pada gambar 4.60.

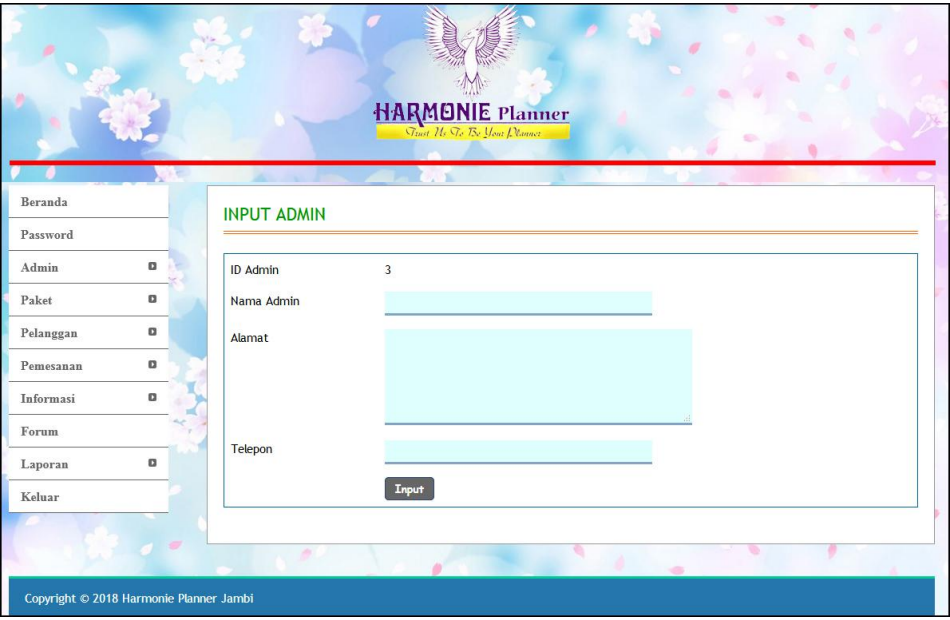

**Gambar 5.16 Halaman Input Admin**

#### 17. Halaman Input Paket

Halaman input paket merupakan halaman menampilan *form* yang digunakan untuk menambah data paket yang baru ke dalam sistem. Gambar 5.17 input paket merupakan hasil implementasi dari rancangan pada gambar 4.61.

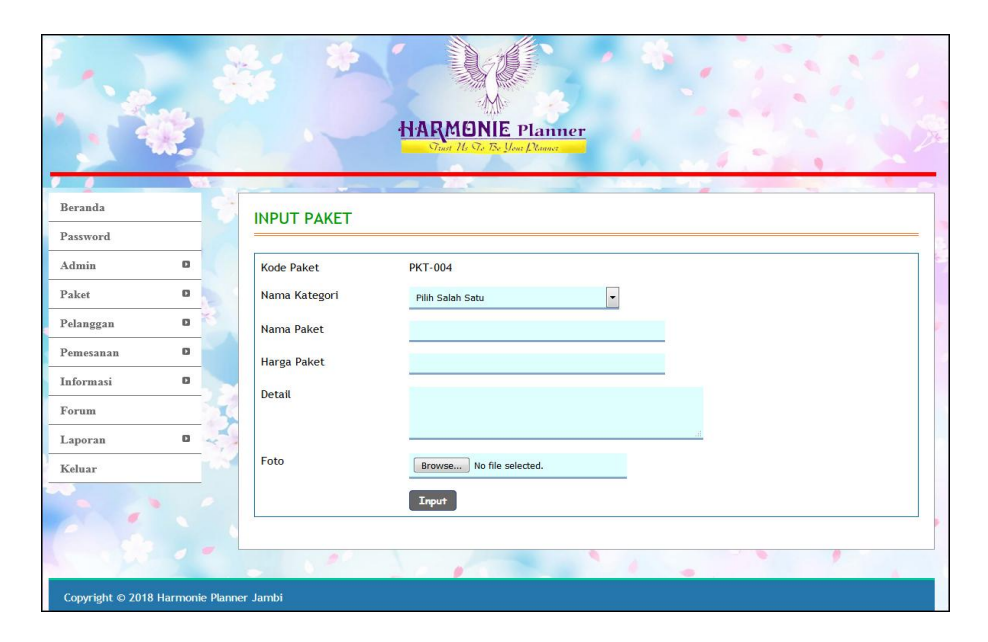

**Gambar 5.17 Halaman Input Paket**

18. Halaman Detail Paket

Halaman detail paket merupakan halaman yang menampilkan detail paket secara lengkap dan terdapat *form* yang digunakan admin untuk menambah data detail paket sesuai dengan paket utamanya. Gambar 5.18 detail paket merupakan hasil implementasi dari rancangan pada gambar 4.62.

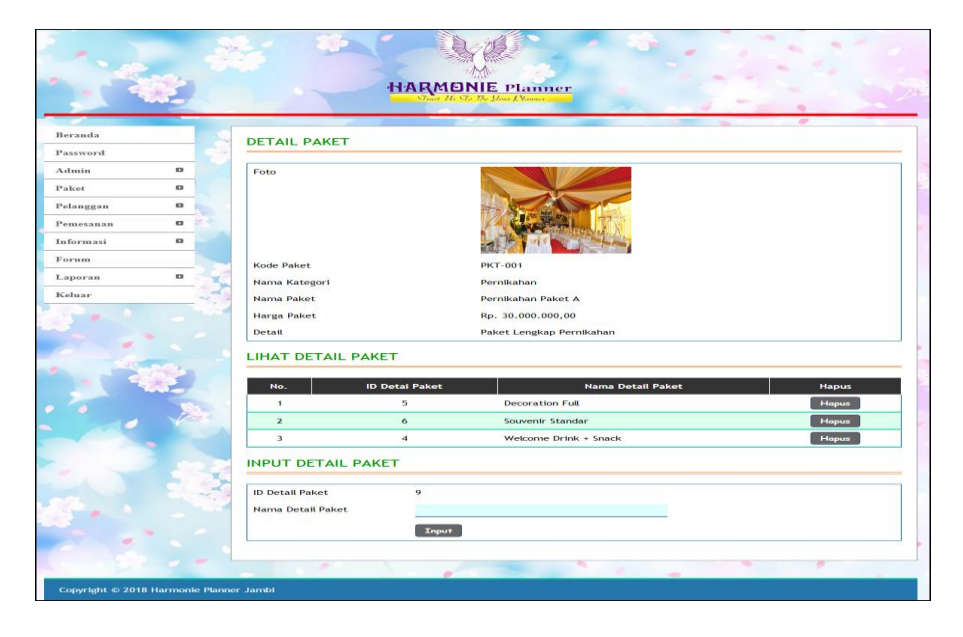

**Gambar 5.18 Halaman Detail Paket**

#### 19. Halaman Input Pelanggan

Halaman input pelanggan merupakan halaman menampilan *form* yang digunakan untuk menambah data pelanggan yang baru ke dalam sistem. Gambar 5.19 input pelanggan merupakan hasil implementasi dari rancangan pada gambar 4.63.

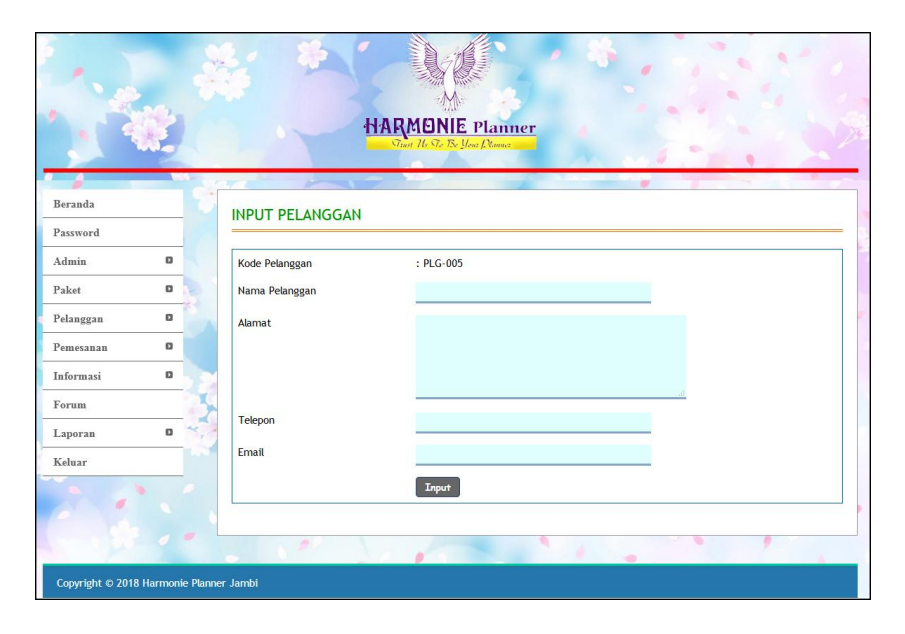

**Gambar 5.19 Halaman Input Pelanggan**

#### 20. Halaman Input Pemesanan

Halaman input pemesanan merupakan halaman menampilan *form* yang digunakan untuk menambah data pemesanan yang baru ke dalam sistem. Gambar 5.20 input pemesanan merupakan hasil implementasi dari rancangan pada gambar 4.64.

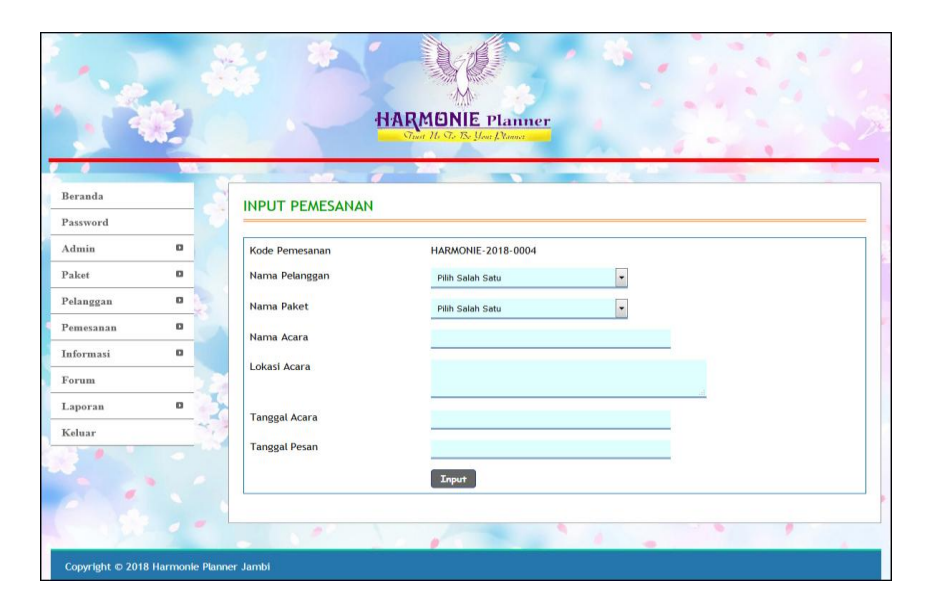

**Gambar 5.20 Halaman Input Pemesanan**

### **5.2 PENGUJIAN**

Pengujian merupakan tahapan untuk mengetahui keberhasilan dari implementasi program yang telah dihasilkan. Pada tahapan ini penulis melakukan pengujian dengan metode *black box* yang melakukan pengujian dengan hasil keluaran yang diharapkan sama dengan hasil yang didapat. Adapun beberapa tahap pengujian yang dilakukan, antara lain :

**No. Deskripsi Prosedur Pengujian Masukan Keluaran yang Diharapkan Hasil yang didapat Kesimpulan** 1 Pengujian pada pendaftaran **Mengakses** website Mengklik menu pendaftaran Menginput : - Nama pelanggan Password - Alamat **Telepon** - Email Menampilkan pesan "Anda berhasil menambah data" Menampilka n pesan "Anda berhasil menambah data" Baik 2 Pengujian pada pendaftaran **Mengakses** website Mengklik menu pendaftaran Menginput : - Nama pelanggan Password - Alamat **Telepon** Menampilkan pesan "Data belum terinput semua" Menampilka n pesan "Data belum terinput semua" Baik

**Tabel 5.1 Tabel Pengujian Pendaftaran**

| No. | <b>Deskripsi</b> | Prosedur<br>Pengujian | <b>Masukan</b> | Keluaran yang<br><b>Diharapkan</b> | Hasil yang<br>didapat | Kesimpulan |
|-----|------------------|-----------------------|----------------|------------------------------------|-----------------------|------------|
|     |                  |                       | Email          |                                    |                       |            |
|     |                  |                       | Dan salah satu |                                    |                       |            |
|     |                  |                       | belum terinput |                                    |                       |            |

**Tabel 5.2 Tabel Pengujian** *Login* **Pelanggan**

| No. | <b>Deskripsi</b> | <b>Prosedur</b>          | <b>Masukan</b>      | Keluaran yang     | Hasil yang    | Kesimpulan |
|-----|------------------|--------------------------|---------------------|-------------------|---------------|------------|
|     |                  | Pengujian                |                     | <b>Diharapkan</b> | didapat       |            |
|     | Pengujian        | - Mengakses              | Isi nama            | Menuju ke         | Menuju ke     | Baik       |
|     | pada login       | website                  | "pelanggan"         | halaman           | halaman       |            |
|     | pelanggan        |                          | dan <i>password</i> | beranda           | beranda       |            |
|     |                  |                          | $=$ "pelanggan"     | pelanggan         | pelanggan     |            |
| 2   | Pengujian        | - Mengakses              | Isi nama $=$        | Menampilkan       | Menampilkan   | Baik       |
|     | pada login       | website                  | "tes" dan           | pesan "nama       | pesan "nama   |            |
|     | pelanggan        | $\overline{\phantom{a}}$ | $password =$        | atau password     | atau password |            |
|     |                  |                          | "tes"               | anda salah"       | anda salah"   |            |

**Tabel 5.3 Tabel Pengujian Mengelola Data Pemesanan**

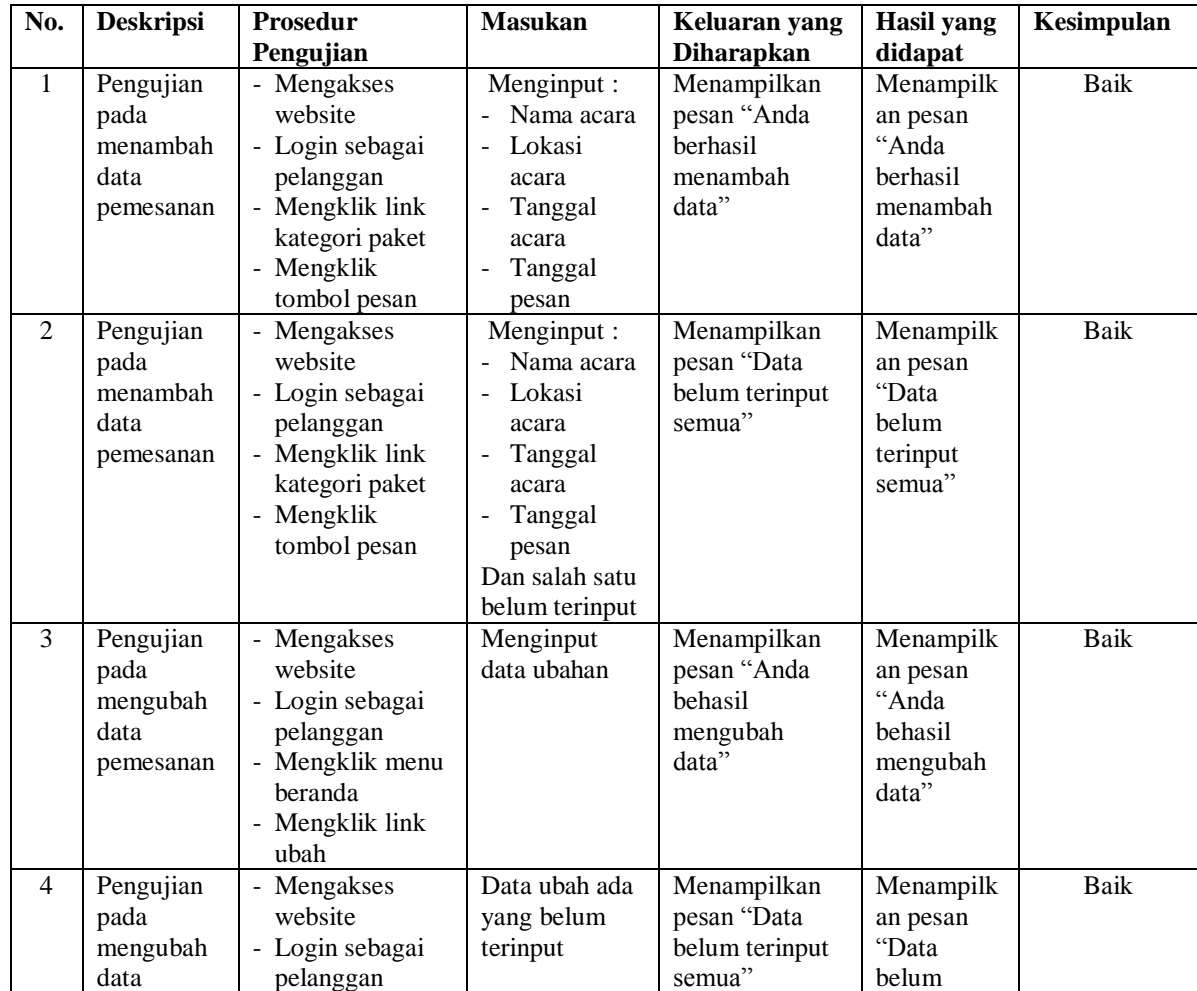

| No. | <b>Deskripsi</b>                                    | <b>Prosedur</b><br>Pengujian                                                                                                    | <b>Masukan</b> | Keluaran yang<br><b>Diharapkan</b>                           | Hasil yang<br>didapat                                            | Kesimpulan |
|-----|-----------------------------------------------------|----------------------------------------------------------------------------------------------------|----------------|--------------------------------------------------------------|------------------------------------------------------------------|------------|
|     | pemesanan                                           | - Mengklik menu<br>beranda<br>- Mengklik link<br>ubah                                                                                                    |                |                                                              | terinput<br>semua"                                               |            |
| 5   | Pengujian<br>pada<br>menghapus<br>data<br>pemesanan | Mengakses<br>$\overline{\phantom{a}}$<br>website<br>- Login sebagai<br>pelanggan<br>Mengklik menu<br>$\overline{\phantom{a}}$<br>beranda<br>- Mengklik link<br>hapus |                | Menampilkan<br>pesan "Anda<br>berhasil<br>menghapus<br>data" | Menampilk<br>an pesan<br>"Anda<br>berhasil<br>menghapus<br>data" | Baik       |

**Tabel 5.4 Tabel Pengujian Konfirmasi Pembayaran**

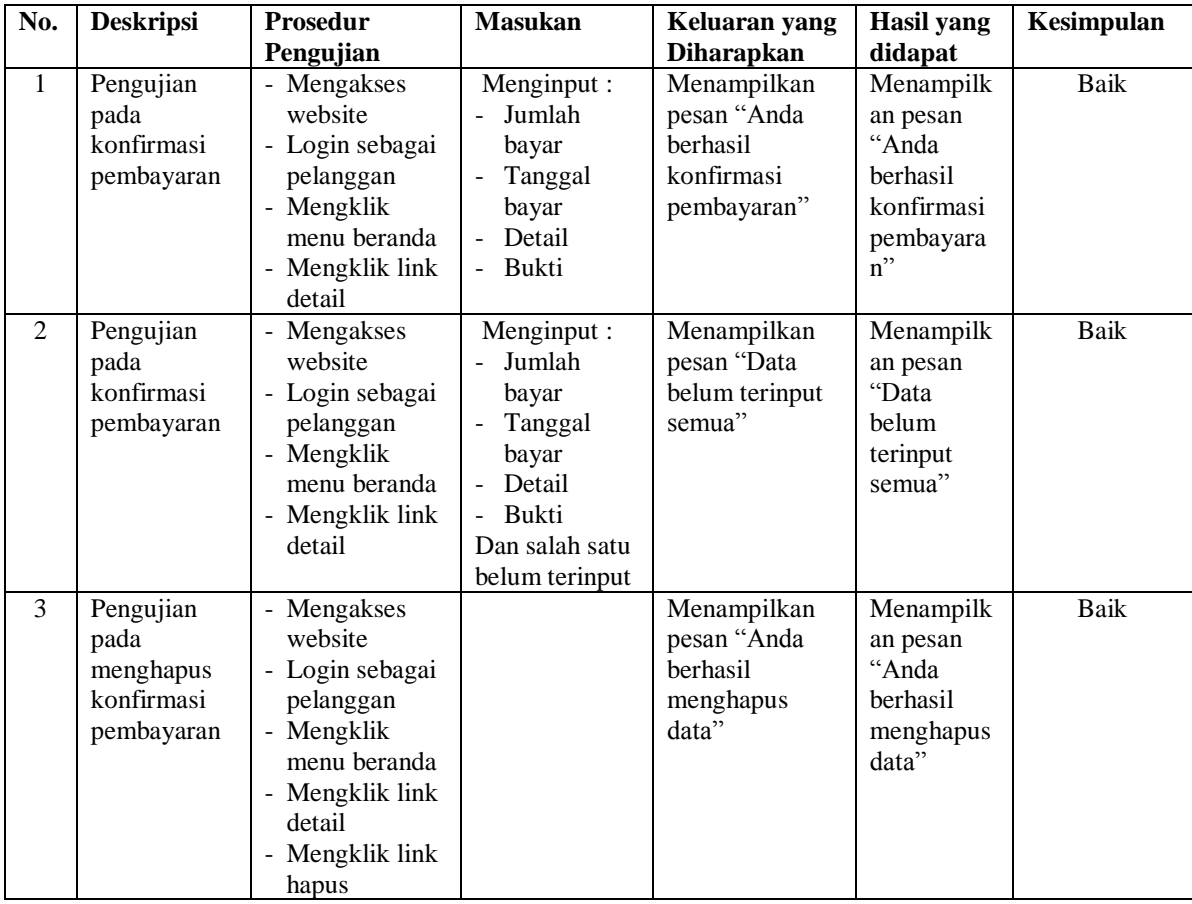

| No.            | <b>Deskripsi</b>                       | Prosedur<br>Pengujian                                                                                                    | <b>Masukan</b>                                                     | Keluaran yang<br><b>Diharapkan</b>                          | <b>Hasil</b> yang<br>didapat                                           | Kesimpulan |
|----------------|----------------------------------------|----------------------------------------------------------------------------------------------------|--------------------------------------------------------------------|-------------------------------------------------------------|------------------------------------------------------------------------|------------|
| $\mathbf{1}$   | Pengujian<br>pada<br>mengisi<br>forum  | - Mengakses<br>website<br>- Mengklik menu<br>forum                                                                            | Menginput :<br>- Judul<br>isi<br>$\overline{a}$                    | Menampilkan<br>pesan "Anda<br>berhasil<br>menambah<br>data" | Menampilk<br>an pesan<br>"Anda<br><b>berhasil</b><br>menambah<br>data" | Baik       |
| 2              | Pengujian<br>pada<br>mengisi<br>forum  | - Mengakses<br>website<br>- Mengklik menu<br>forum                                                                            | Menginput:<br>- Judul<br>- Isi<br>Dan salah satu<br>belum terinput | Menampilkan<br>pesan "Data<br>belum terinput<br>semua"      | Menampilk<br>an pesan<br>"Data<br><b>belum</b><br>terinput<br>semua"   | Baik       |
| 3              | Pengujian<br>pada<br>membalas<br>forum | - Mengakses<br>website<br>- Mengklik menu<br>diskusi<br>- Mengklik link<br>melihat semua<br>forum<br>- Mengklik link<br>lihat | Menginput:<br>- Balas                                              | Menampilkan<br>pesan "Anda<br>berhasil<br>menambah<br>data" | Menampilk<br>an pesan<br>"Anda<br>berhasil<br>menambah<br>data"        | Baik       |
| $\overline{4}$ | Pengujian<br>pada<br>membalas<br>forum | Mengakses<br>website<br>- Mengklik menu<br>diskusi<br>- Mengklik link<br>melihat semua<br>forum<br>- Mengklik link<br>lihat   | Menginput:<br>- Balas<br>Dan salah satu<br>belum terinput          | Menampilkan<br>pesan "Data<br>belum terinput<br>semua"      | Menampilk<br>an pesan<br>"Data<br>belum<br>terinput<br>semua"          | Baik       |

**Tabel 5.5 Tabel Pengujian Mengisi dan Membalas Forum**

## **Tabel 5.6 Tabel Pengujian** *Login* **Admin**

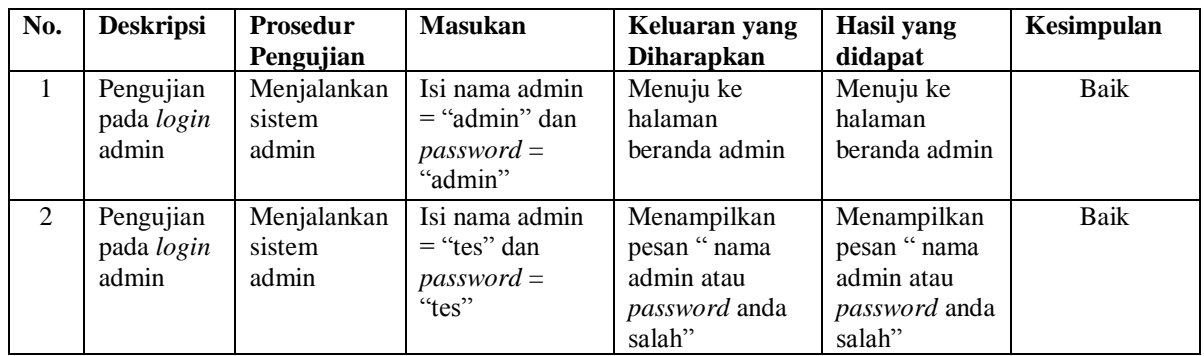

| No.            | <b>Deskripsi</b>                             | Prosedur<br>Pengujian                                                                                             | <b>Masukan</b>                                                                         | Keluaran yang<br><b>Diharapkan</b>                           | <b>Hasil</b> yang<br>didapat                                     | Kesimpulan  |
|----------------|----------------------------------------------|----------------------------------------------------------------------------------------------------|----------------------------------------------------------------------------------------|--------------------------------------------------------------|------------------------------------------------------------------|-------------|
| 1              | Pengujian<br>pada<br>menambah<br>data admin  | - Menjalankan<br>sistem<br>- Login sebagai<br>admin<br>- Mengklik menu<br>input admin                             | Menginput :<br>- Nama<br>admin<br>Alamat<br>Telepon<br>$\frac{1}{2}$                   | Menampilkan<br>pesan "Anda<br>berhasil<br>menambah<br>data"  | Menampilk<br>an pesan<br>"Anda<br>berhasil<br>menambah<br>data"  | Baik        |
| $\overline{2}$ | Pengujian<br>pada<br>menambah<br>data admin  | - Menjalankan<br>sistem<br>- Login sebagai<br>admin<br>- Mengklik menu<br>input admin                             | Menginput:<br>- Nama<br>admin<br>Alamat<br>Telepon<br>Dan salah satu<br>belum terinput | Menampilkan<br>pesan "Data<br>belum terinput<br>semua"       | Menampilk<br>an pesan<br>"Data<br>belum<br>terinput<br>semua"    | <b>Baik</b> |
| 3              | Pengujian<br>pada<br>mengubah<br>data admin  | - Menjalankan<br>sistem<br>- Login sebagai<br>admin<br>- Mengklik menu<br>lihat admin<br>- Mengklik link<br>ubah  | Menginput<br>data ubahan                                                               | Menampilkan<br>pesan "Anda<br>behasil<br>mengubah<br>data"   | Menampilk<br>an pesan<br>"Anda<br>behasil<br>mengubah<br>data"   | Baik        |
| $\overline{4}$ | Pengujian<br>pada<br>mengubah<br>data admin  | - Menjalankan<br>sistem<br>- Login sebagai<br>admin<br>- Mengklik menu<br>lihat admin<br>- Mengklik link<br>ubah  | Data ubah ada<br>yang belum<br>terinput                                                | Menampilkan<br>pesan "Data<br>belum terinput<br>semua"       | Menampilk<br>an pesan<br>"Data<br>belum<br>terinput<br>semua"    | Baik        |
| 5              | Pengujian<br>pada<br>menghapus<br>data admin | - Menjalankan<br>sistem<br>- Login sebagai<br>admin<br>- Mengklik menu<br>lihat admin<br>- Mengklik link<br>hapus |                                                                                        | Menampilkan<br>pesan "Anda<br>berhasil<br>menghapus<br>data" | Menampilk<br>an pesan<br>"Anda<br>berhasil<br>menghapus<br>data" | Baik        |

**Tabel 5.7 Tabel Pengujian Mengelola Data Admin**

**Tabel 5.8 Tabel Pengujian Mengelola Data Kategori**

| No. | <b>Deskripsi</b>                                  | <b>Prosedur</b>                                                                          | <b>Masukan</b>                    | Keluaran yang                                               | <b>Hasil</b> yang                                               | Kesimpulan |
|-----|---------------------------------------------------|------------------------------------------------------------------------------------------|-----------------------------------|-------------------------------------------------------------|-----------------------------------------------------------------|------------|
|     |                                                   | Pengujian                                                                                |                                   | <b>Diharapkan</b>                                           | didapat                                                         |            |
|     | Pengujian<br>pada<br>menambah<br>data<br>kategori | - Menjalankan<br>sistem<br>- Login sebagai<br>admin<br>- Mengklik menu<br>input kategori | Menginput :<br>- Nama<br>kategori | Menampilkan<br>pesan "Anda<br>berhasil<br>menambah<br>data" | Menampilk<br>an pesan<br>"Anda<br>berhasil<br>menambah<br>data" | Baik       |
|     |                                                   | paket                                                                                    |                                   |                                                             |                                                                 |            |
| 2   | Pengujian                                         | Menjalankan                                                                              | Menginput :                       | Menampilkan                                                 | Menampilk                                                       | Baik       |

| No. | <b>Deskripsi</b>                                   | <b>Prosedur</b>                                                                                                    | <b>Masukan</b>                                         | Keluaran yang                                                | Hasil yang                                                       | Kesimpulan |
|-----|----------------------------------------------------|----------------------------------------------------------------------------------------------------|--------------------------------------------------------|--------------------------------------------------------------|------------------------------------------------------------------|------------|
|     |                                                    | Pengujian                                                                                                    |                                                        | <b>Diharapkan</b>                                            | didapat                                                          |            |
|     | pada<br>menambah<br>data<br>kategori               | sistem<br>- Login sebagai<br>admin<br>- Mengklik menu<br>input kategori<br>paket                                                     | - Nama<br>kategori<br>Dan salah satu<br>belum terinput | pesan "Data<br>belum terinput<br>semua"                      | an pesan<br>"Data<br>belum<br>terinput<br>semua"                 |            |
| 3   | Pengujian<br>pada<br>menghapus<br>data<br>kategori | - Menjalankan<br>sistem<br>- Login sebagai<br>admin<br>- Mengklik menu<br>lihat kategori<br>paket<br>- Mengklik <i>link</i><br>hapus |                                                        | Menampilkan<br>pesan "Anda<br>berhasil<br>menghapus<br>data" | Menampilk<br>an pesan<br>"Anda<br>berhasil<br>menghapus<br>data" | Baik       |

**Tabel 5.9 Tabel Pengujian Mengelola Data Paket**

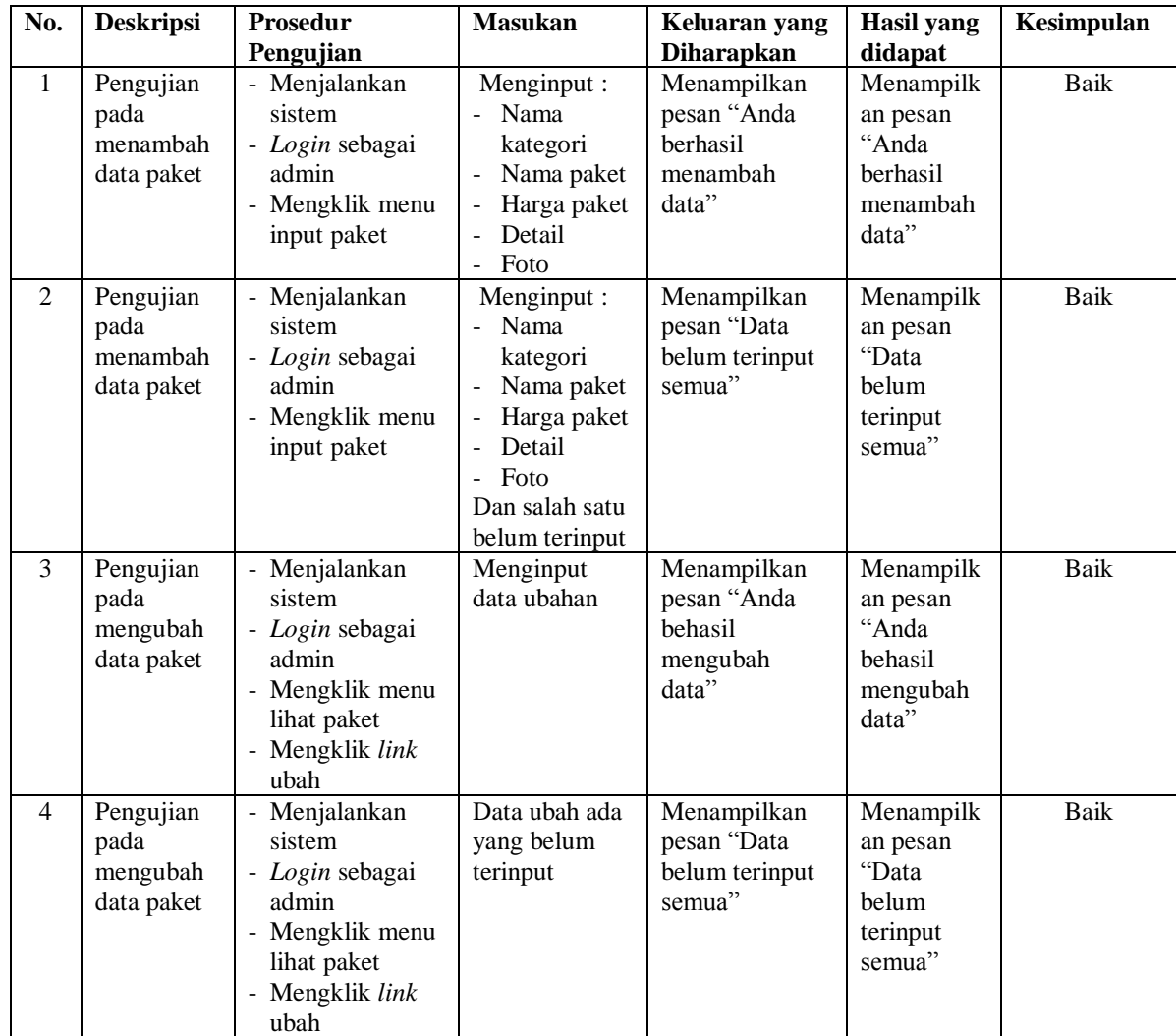

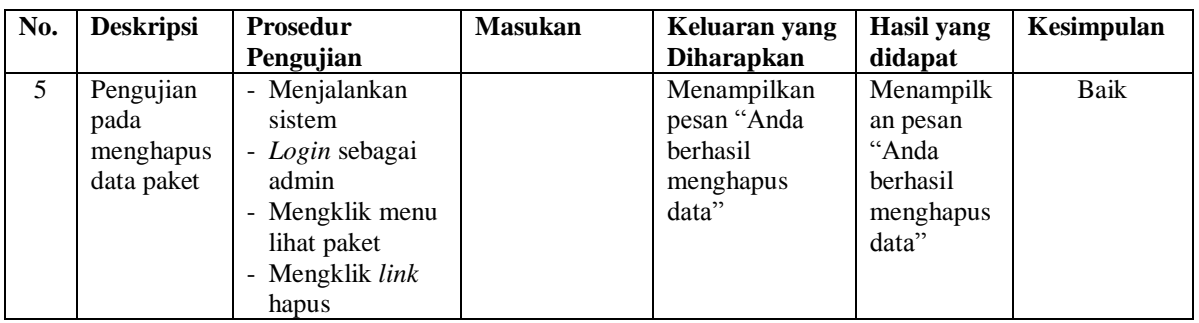

# **Tabel 5.10 Tabel Pengujian Mengelola Data Detail Paket**

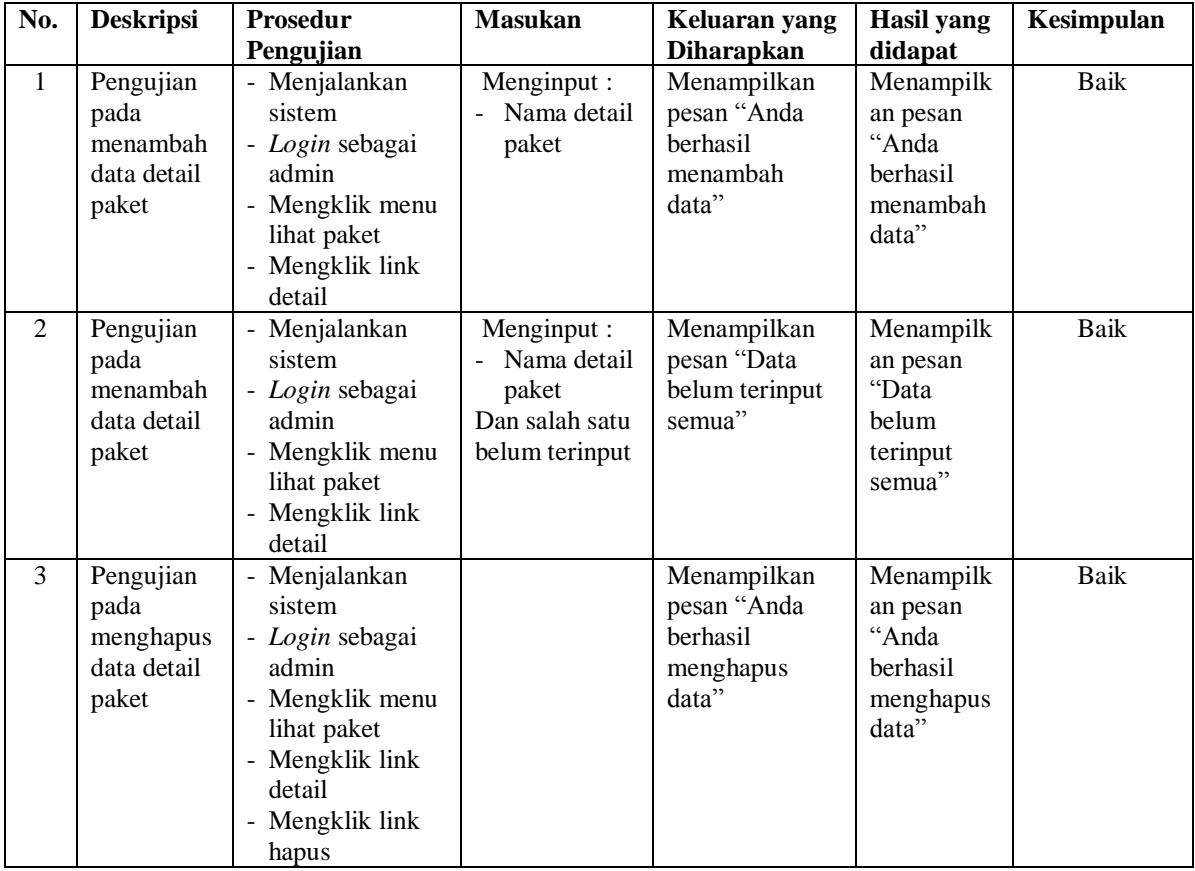

## **Tabel 5.11 Tabel Pengujian Mengelola Data Pelanggan**

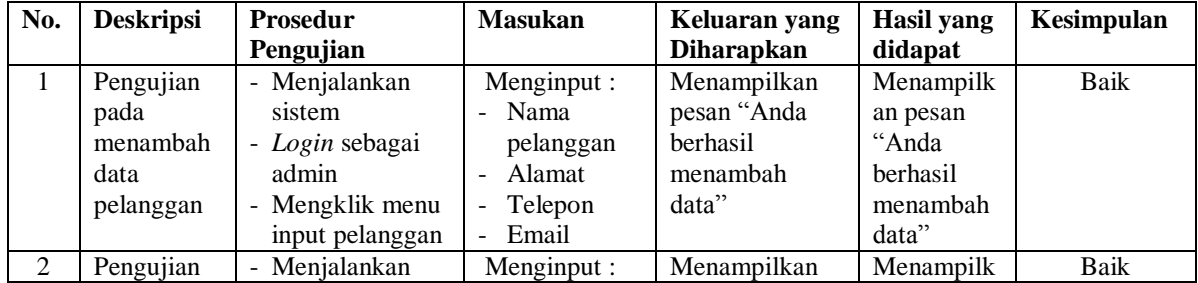

| No.            | <b>Deskripsi</b>                                    | <b>Prosedur</b>                                                                                                    | <b>Masukan</b>                                                                          | Keluaran yang                                                | <b>Hasil</b> yang                                                | Kesimpulan |
|----------------|-----------------------------------------------------|----------------------------------------------------------------------------------------------------|-----------------------------------------------------------------------------------------|--------------------------------------------------------------|------------------------------------------------------------------|------------|
|                |                                                     | Pengujian                                                                                                    |                                                                                         | <b>Diharapkan</b>                                            | didapat                                                          |            |
|                | pada<br>menambah<br>data<br>pelanggan               | sistem<br>- Login sebagai<br>admin<br>- Mengklik menu<br>input pelanggan                                              | - Nama<br>pelanggan<br>- Alamat<br>Telepon<br>Email<br>Dan salah satu<br>belum terinput | pesan "Data<br>belum terinput<br>semua"                      | an pesan<br>"Data<br><b>belum</b><br>terinput<br>semua"          |            |
| 3              | Pengujian<br>pada<br>mengubah<br>data<br>pelanggan  | - Menjalankan<br>sistem<br>- Login sebagai<br>admin<br>- Mengklik menu<br>lihat pelanggan<br>- Mengklik link<br>ubah  | Menginput<br>data ubahan                                                                | Menampilkan<br>pesan "Anda<br>behasil<br>mengubah<br>data"   | Menampilk<br>an pesan<br>"Anda<br>behasil<br>mengubah<br>data"   | Baik       |
| $\overline{4}$ | Pengujian<br>pada<br>mengubah<br>data<br>pelanggan  | - Menjalankan<br>sistem<br>- Login sebagai<br>admin<br>- Mengklik menu<br>lihat pelanggan<br>- Mengklik link<br>ubah  | Data ubah ada<br>yang belum<br>terinput                                                 | Menampilkan<br>pesan "Data<br>belum terinput<br>semua"       | Menampilk<br>an pesan<br>"Data<br>belum<br>terinput<br>semua"    | Baik       |
| 5              | Pengujian<br>pada<br>menghapus<br>data<br>pelanggan | - Menjalankan<br>sistem<br>- Login sebagai<br>admin<br>- Mengklik menu<br>lihat pelanggan<br>- Mengklik link<br>hapus |                                                                                         | Menampilkan<br>pesan "Anda<br>berhasil<br>menghapus<br>data" | Menampilk<br>an pesan<br>"Anda<br>berhasil<br>menghapus<br>data" | Baik       |

**Tabel 5.12 Tabel Pengujian Mengelola Data Pemesanan**

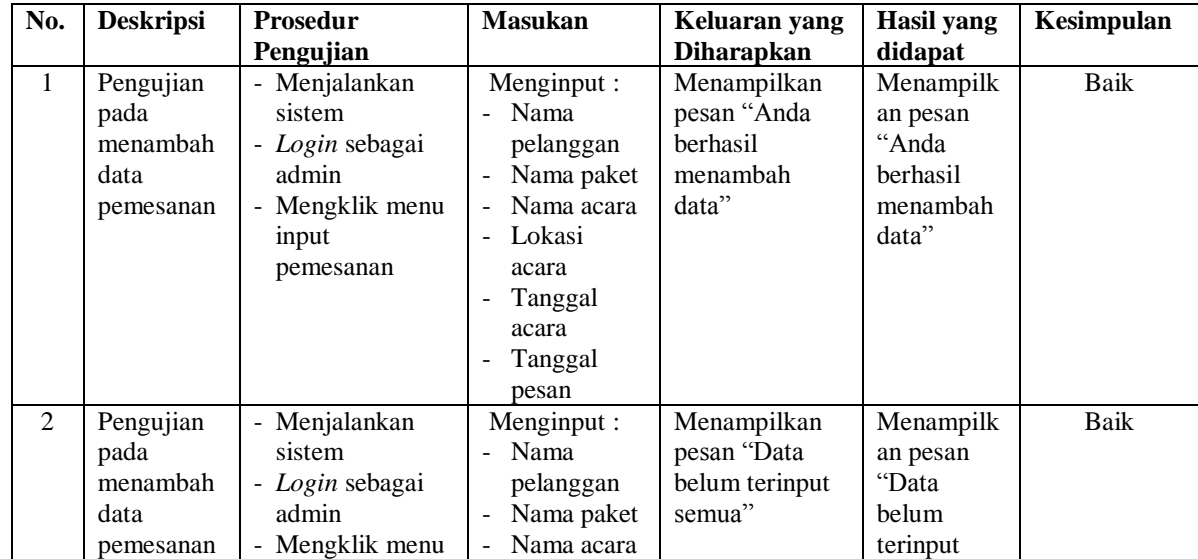

| No.            | <b>Deskripsi</b>                                    | <b>Prosedur</b>                                                                                                    | <b>Masukan</b>                                                                              | Keluaran yang                                                | <b>Hasil</b> yang                                                | Kesimpulan |
|----------------|-----------------------------------------------------|----------------------------------------------------------------------------------------------------|---------------------------------------------------------------------------------------------|--------------------------------------------------------------|------------------------------------------------------------------|------------|
|                |                                                     | Pengujian                                                                                                    |                                                                                             | <b>Diharapkan</b>                                            | didapat                                                          |            |
|                |                                                     | input<br>pemesanan                                                                                                   | Lokasi<br>acara<br>Tanggal<br>acara<br>Tanggal<br>pesan<br>Dan salah satu<br>belum terinput |                                                              | semua"                                                           |            |
| 3              | Pengujian<br>pada<br>mengubah<br>data<br>pemesanan  | - Menjalankan<br>sistem<br>- Login sebagai<br>admin<br>- Mengklik menu<br>lihat pemesanan<br>- Mengklik link<br>ubah | Menginput<br>data ubahan                                                                    | Menampilkan<br>pesan "Anda<br>behasil<br>mengubah<br>data"   | Menampilk<br>an pesan<br>"Anda<br>behasil<br>mengubah<br>data"   | Baik       |
| $\overline{4}$ | Pengujian<br>pada<br>mengubah<br>data<br>pemesanan  | - Menjalankan<br>sistem<br>- Login sebagai<br>admin<br>- Mengklik menu<br>lihat pemesanan<br>- Mengklik link<br>ubah | Data ubah ada<br>yang belum<br>terinput                                                     | Menampilkan<br>pesan "Data<br>belum terinput<br>semua"       | Menampilk<br>an pesan<br>"Data<br>belum<br>terinput<br>semua"    | Baik       |
| 5              | Pengujian<br>pada<br>menghapus<br>data<br>pemesanan | Menjalankan<br>sistem<br>- Login sebagai<br>admin<br>- Mengklik menu<br>lihat pemesanan<br>- Mengklik link<br>hapus  |                                                                                             | Menampilkan<br>pesan "Anda<br>berhasil<br>menghapus<br>data" | Menampilk<br>an pesan<br>"Anda<br>berhasil<br>menghapus<br>data" | Baik       |

**Tabel 5.13 Tabel Pengujian Mengelola Data Pembayaran**

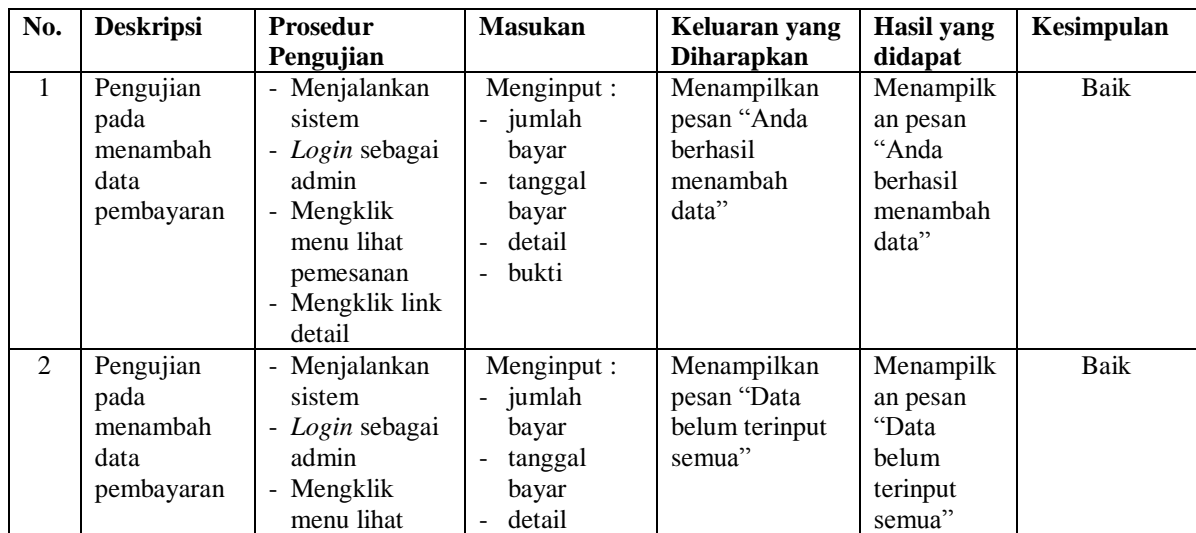

| No. | <b>Deskripsi</b>                                    | <b>Prosedur</b>                                                                                                    | <b>Masukan</b>                              | Keluaran yang                                                | Hasil yang                                                       | Kesimpulan |
|-----|-----------------------------------------------------|----------------------------------------------------------------------------------------------------|---------------------------------------------|--------------------------------------------------------------|------------------------------------------------------------------|------------|
|     |                                                     | Pengujian                                                                                                    |                                             | <b>Diharapkan</b>                                            | didapat                                                          |            |
|     |                                                     | pemesanan<br>- Mengklik link<br>detail                                                                                                    | - bukti<br>dan salah satu<br>belum terinput |                                                              |                                                                  |            |
| 3   | Pengujian<br>pada<br>menambah<br>data<br>pembayaran | - Menjalankan<br>sistem<br>- Login sebagai<br>admin<br>- Mengklik<br>menu lihat<br>pemesanan<br>- Mengklik link<br>detail<br>- Mengklik link<br>hapus |                                             | Menampilkan<br>pesan "Anda<br>berhasil<br>menghapus<br>data" | Menampilk<br>an pesan<br>"Anda<br>herhasil<br>menghapus<br>data" | Baik       |

**Tabel 5.14 Tabel Pengujian Mengelola Data Informasi**

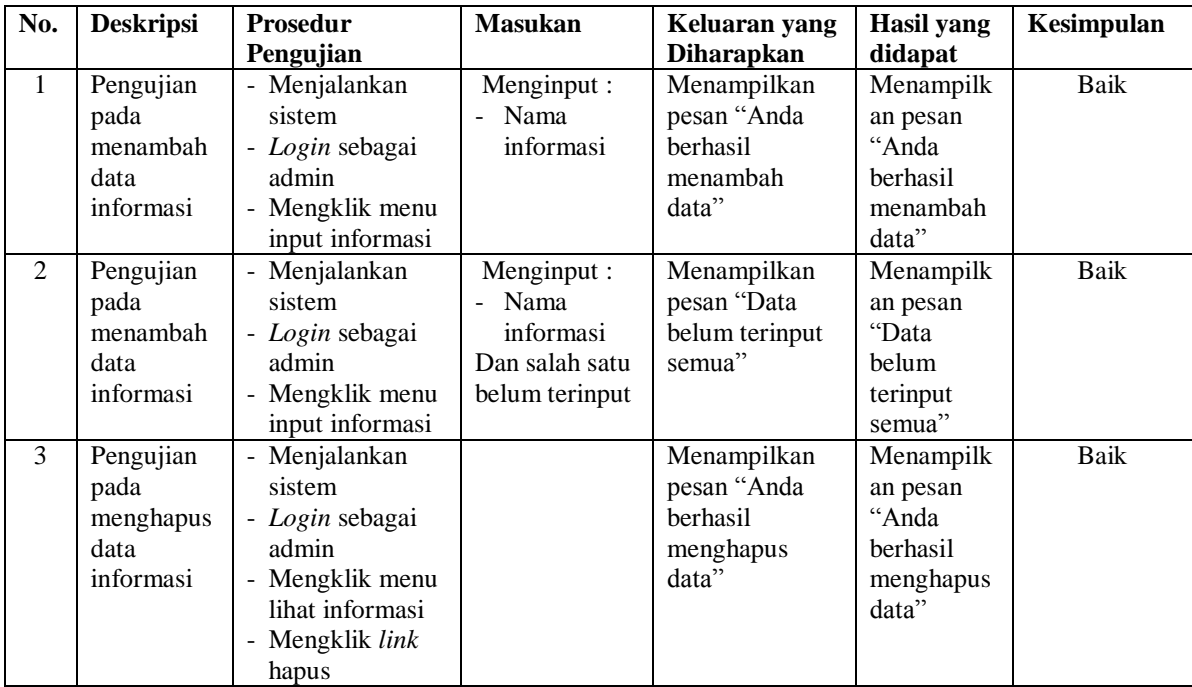

## **Tabel 5.15 Tabel Pengujian Mengelola Data Detail Informasi**

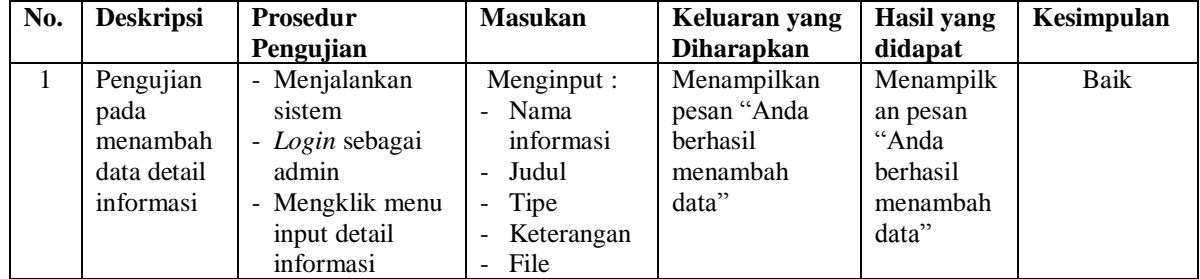

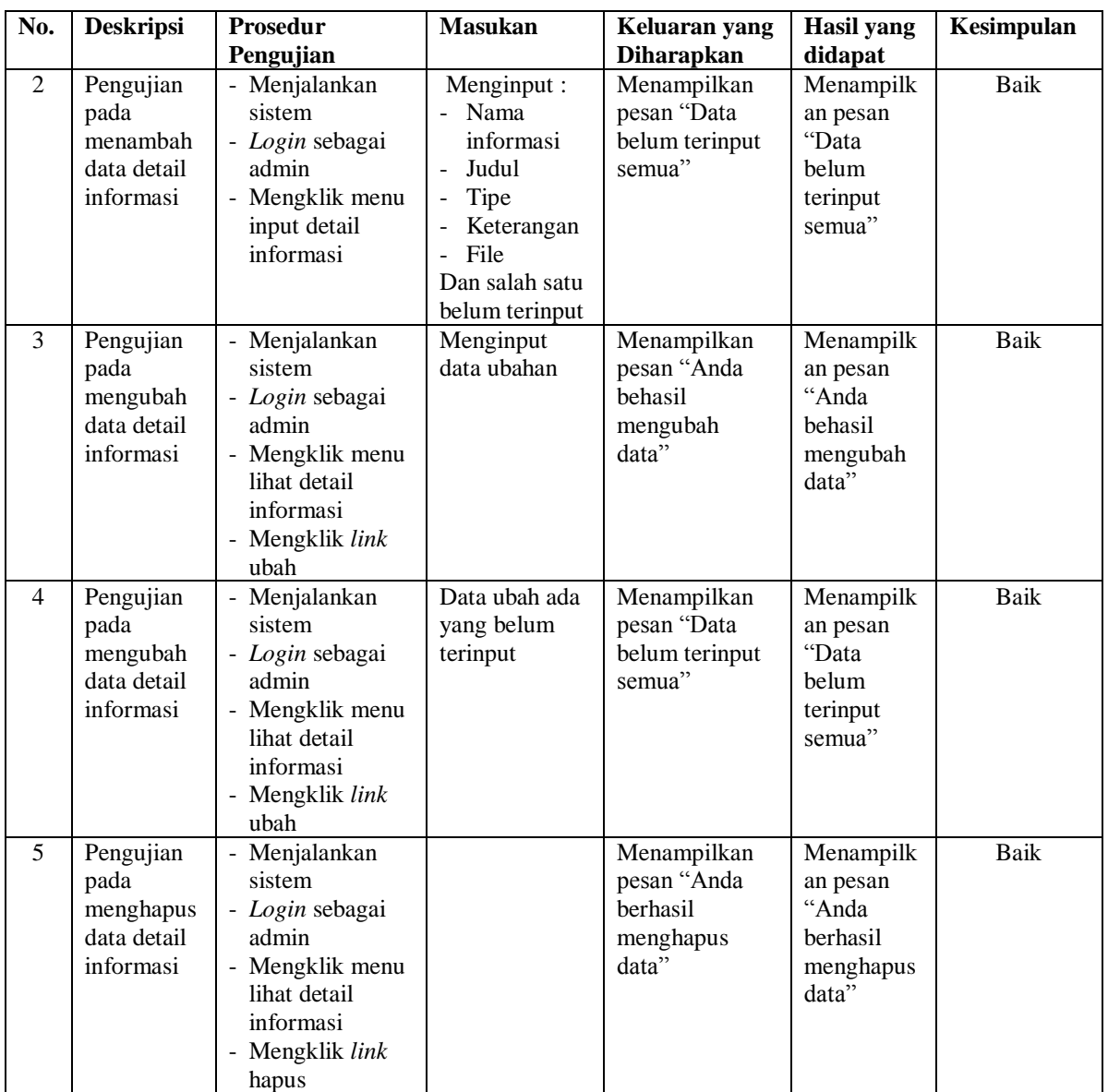

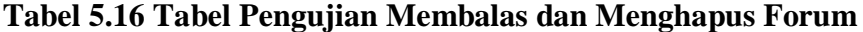

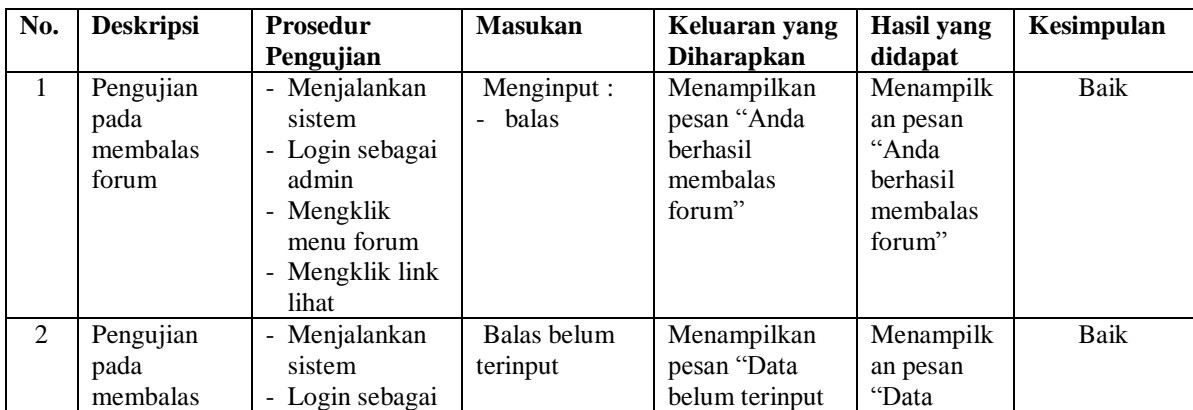

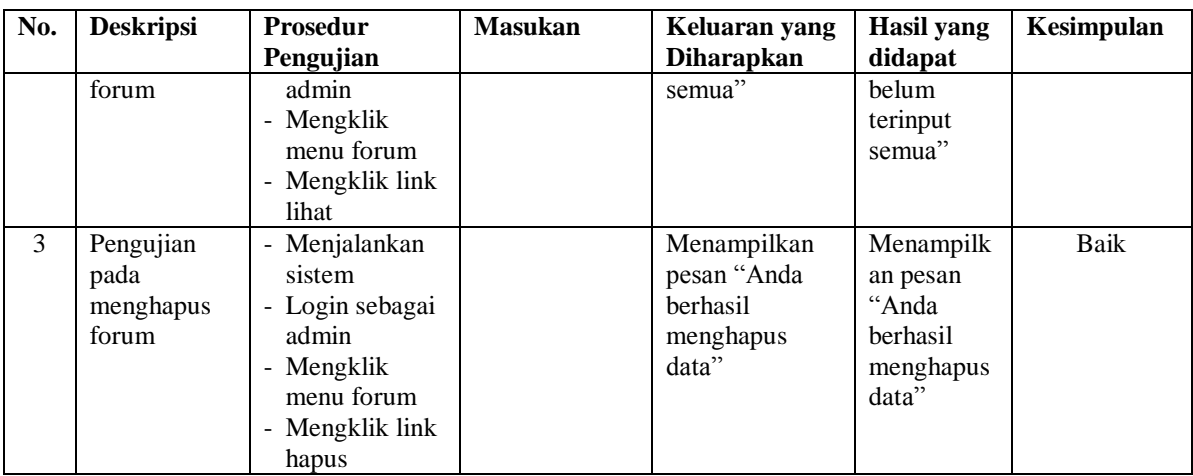

## **5.3 ANALISIS HASIL YANG DICAPAI OLEH SISTEM**

Analisis hasil yang dicapai oleh sistem informasi pemesanan jasa *event organizer* pada Harmonie Planner Jambi berbasis *web* yang telah dibangun dengan menggunakan bahasa pemograman PHP dan *database* MySQ, yaitu :

- 1. Sistem yang dirancang memberikan informai secara detail dan lengkap mengenai paket jasa yang ditawarkan dan juga terdapat informasi terbaru seperti penguman, event ataupun acara serta memberikan kemudahan pelanggan untuk dapat melakukan pemesanan paket jasa dan mengelola data pembayaran secara *online*
- 2. Sistem yang dirancang dapat melakukan pengolahan data paket jasa, data pemesanan dan data pembayaran yang saling terintergrasi satu sama lainnya sehingga mengurangi terjadinya kesalahan dalam pengolahan data bagi admin
- 3. Sistem juga memberikan kemudahan untuk admin dalam rekap data untuk pembuatan laporan yang akan diserahkan kepada pemilik Harmonie Planner Jambi Jambi khususnya untuk laporan pemesanan paket jasa

#### **5.3.1 Kelebihan Sistem**

Adapun kelebihan dari sistem baru ini adalah sebagai berikut :

- 1. Sistem dapat menampilkan informasi secara lengkap untuk paket jasa dan juga mempercepat proses pemesanan paket sehingga dapat meningkatkan omset pemesanan pada Harmonie Planner Jambi
- 2. Sistem juga memberikan kemudahan untuk melakukan pengolahan data khususnya untuk data paket, data pemesanan dan data pembayaran yang dapat dilakukan secara terkomputerisasi yang dapat dicari, ditambah, diubah dan dihapus sesuai dengan kebutuhannya.
- 3. Sistem juga dapat mencetak laporan-laporan yang diperlukan seperti laporan pelanggan, laporan paket, dan laporan pemesanan

### **5.3.2 Kekurangan Sistem**

Dan kekurangan dari sistem baru ini adalah sebagai berikut :

- 1. Sistem belum memiliki fitur untuk pemberian diskon ataupun pengurangan harga saat terjadinya promo ataupun event tertentu.
- 2. Sistem juga belum dapat melakukan pengaturan jaringan keamanan.